The Schooltool Parent Portal can be accessed from any web browser. There is a link on the school's main web page, or the following url can be typed in the address bar: <https://liverpool.st.cnyric.org/schooltoolweb/>

Once the login screen is displayed, use the username and password provided by the district and click Login.

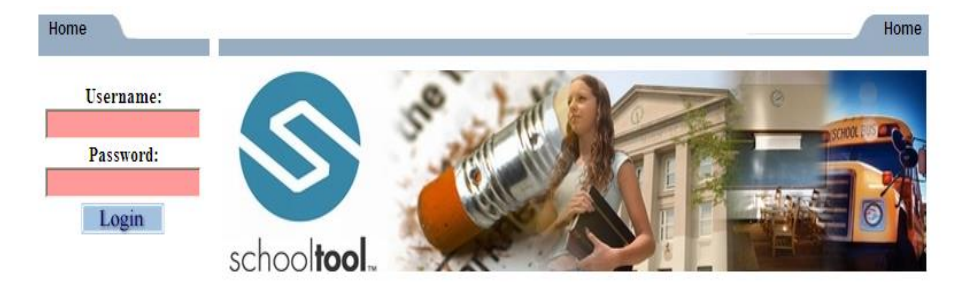

#### **Students Tab:**

• Displays all children attached to the parent/quardian. A parent may have the right to click on a student's select button  $\blacktriangleright$  (the blue triangle), to see the student's details.  $\frac{1}{\sqrt{2}}$ 

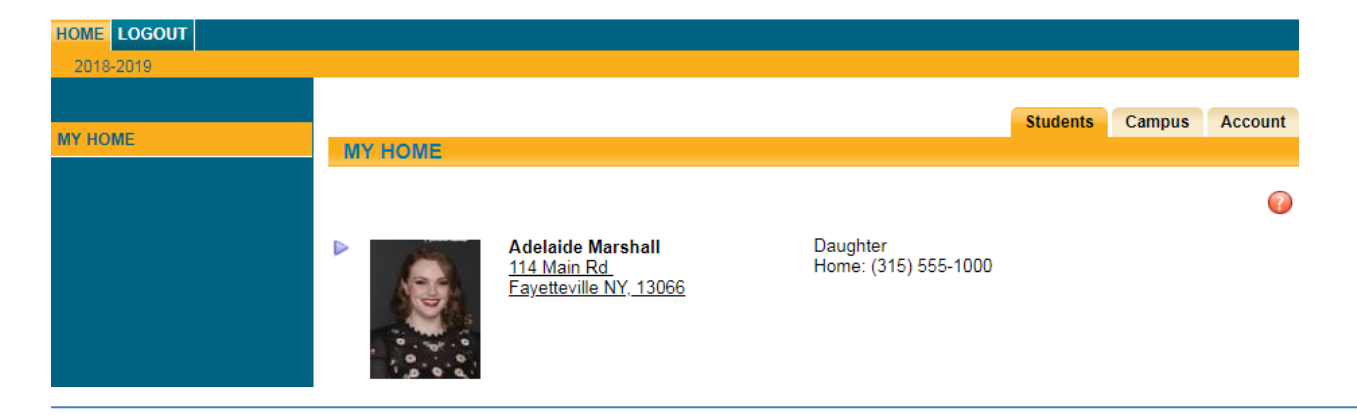

#### **Student's Details:** Displays all student data

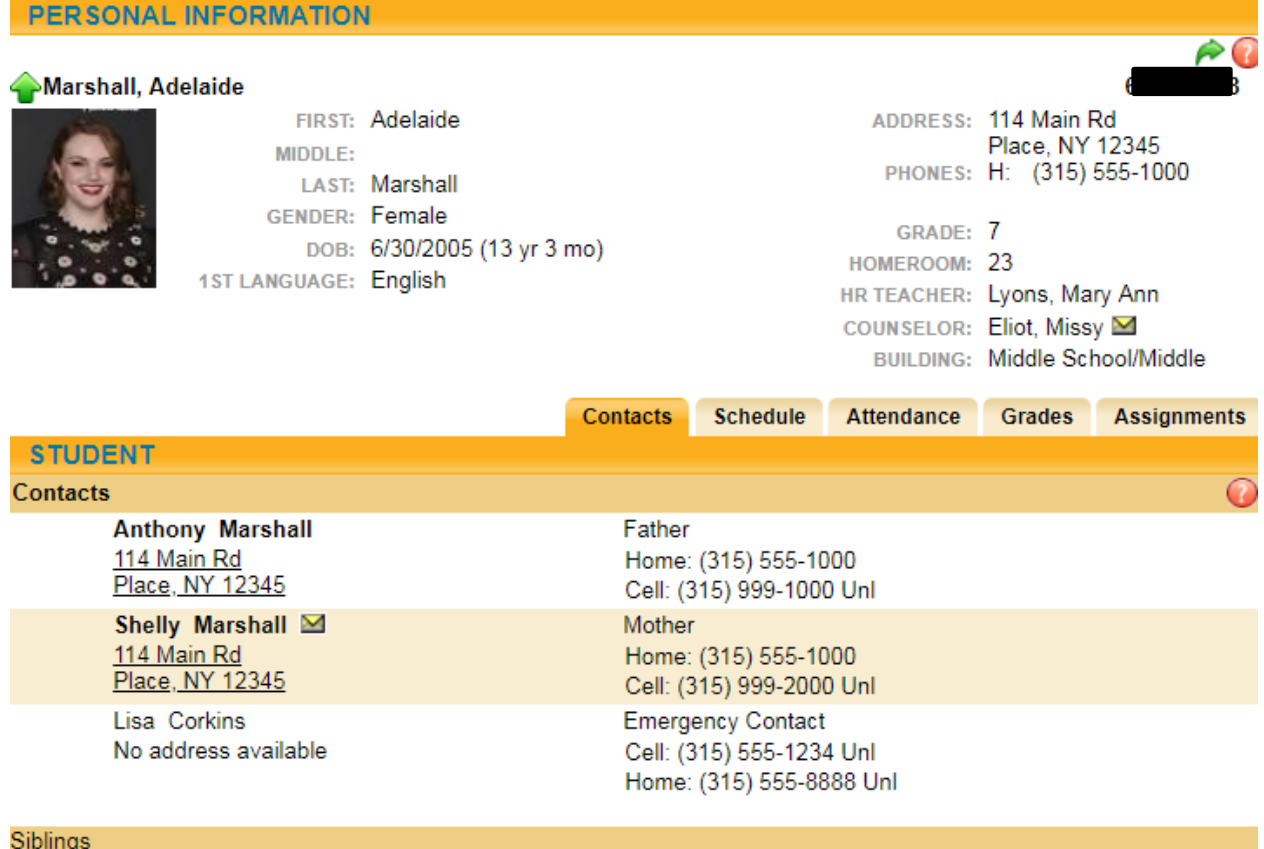

No siblings

# **Contact tab:**

- Displays all contacts that have been added for your student
- Displays contact(s) relationship to the student
- Displays contact(s) address
- Displays contact telephone numbers
- Displays enrolled siblings
- Displays contact(s) permissions (house icon means the individual is the primary contact; white paper and envelope icon means the individual receives mail, the green up arrow means the individual can pick up the student)

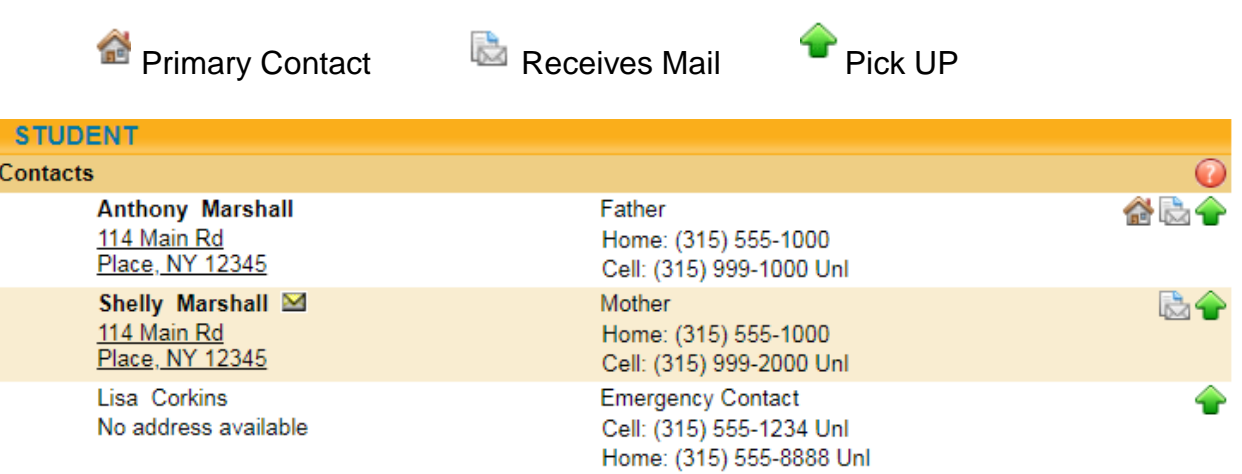

# **Schedule Tab:**

- Displays the student schedule
- Email a teacher by clicking on the envelope icon by the teacher's name. You may also email all of your student's teachers together by clicking on the icon next to the word "Teacher" in the header (the icon looks like a yellow envelope)

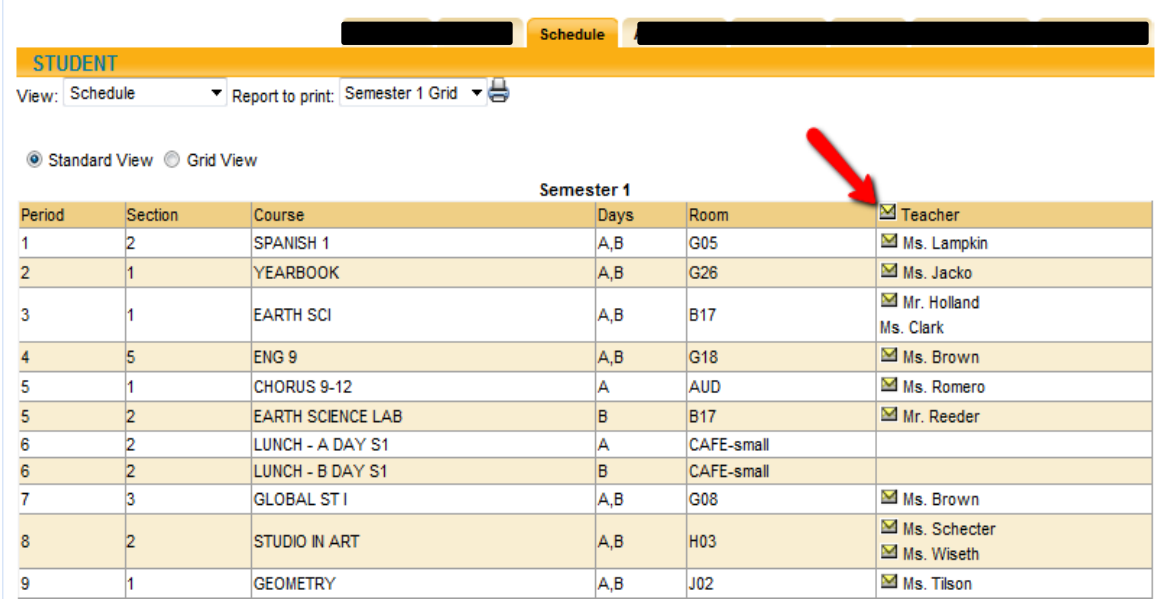

# **Attendance Tab:**

- Displays a summary of the student's total absences for the current year (if any). This may also include early dismissals and late arrivals.
- Users may change between Daily or Course attendance views by selecting the appropriate radio button.

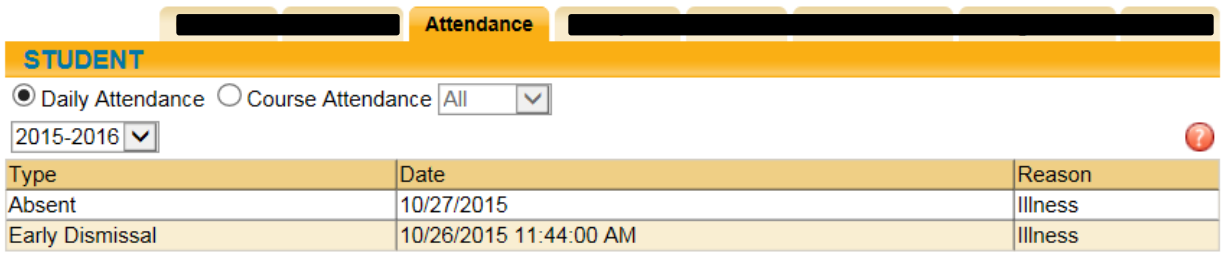

### **Discipline Tab:**

• Displays a history of discipline referrals written and given a disposition

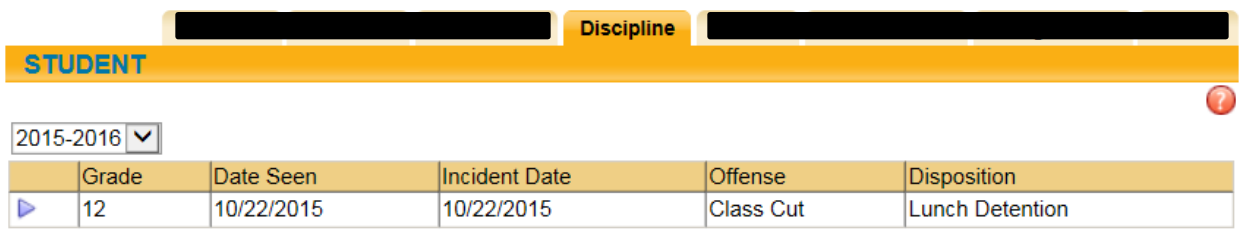

#### **Grades Tab:**

- Displays marking period grades, Progress Report Grades, Marking Period Average, Assessments – Select from the 'View' drop-down menu
- If you wish to view a different Marking Period Click on the drop-down menu to select a different Marking Period
- Email a teacher by clicking on the envelope icon by the teacher's name
- Use the printer icon to print the Progress Report

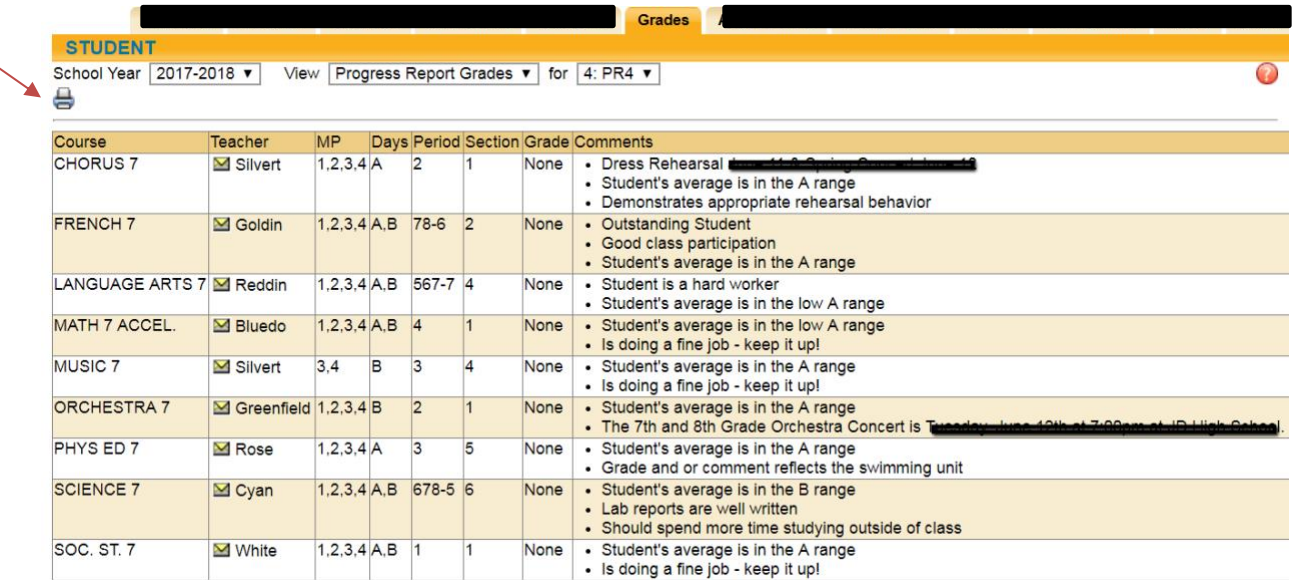

### **Assessments Tab:**

• Displays a student's 3-8 Assessment scores and any User Defined Assessments

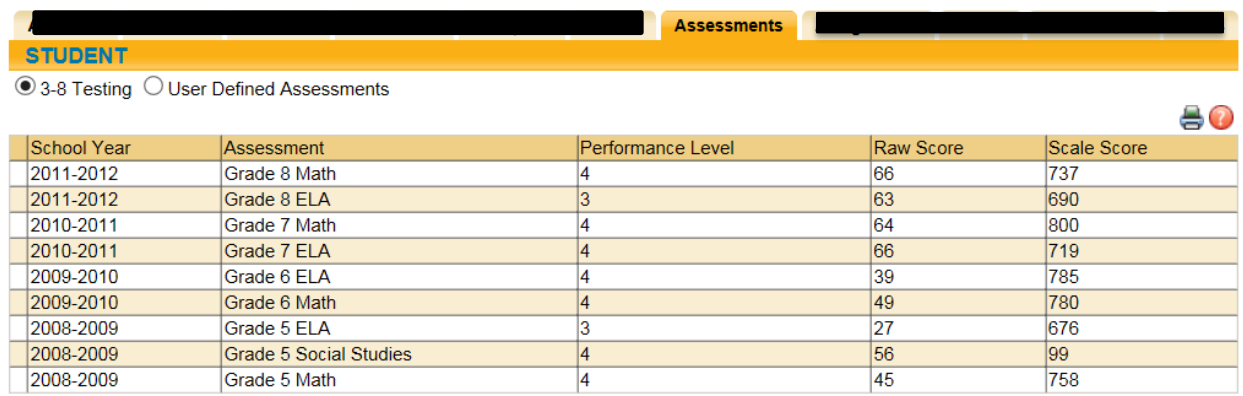

# **Assignments Tab:**

- For middle and high school students, displays assignments for all teachers who use the Schooltool grade book
- Sort the assignments by clicking on the column titles; Course Name, Assignment Name, Assignment Date, Max Points or Teacher Name
- Filter the assignments by choosing the dropdown from the Courses list

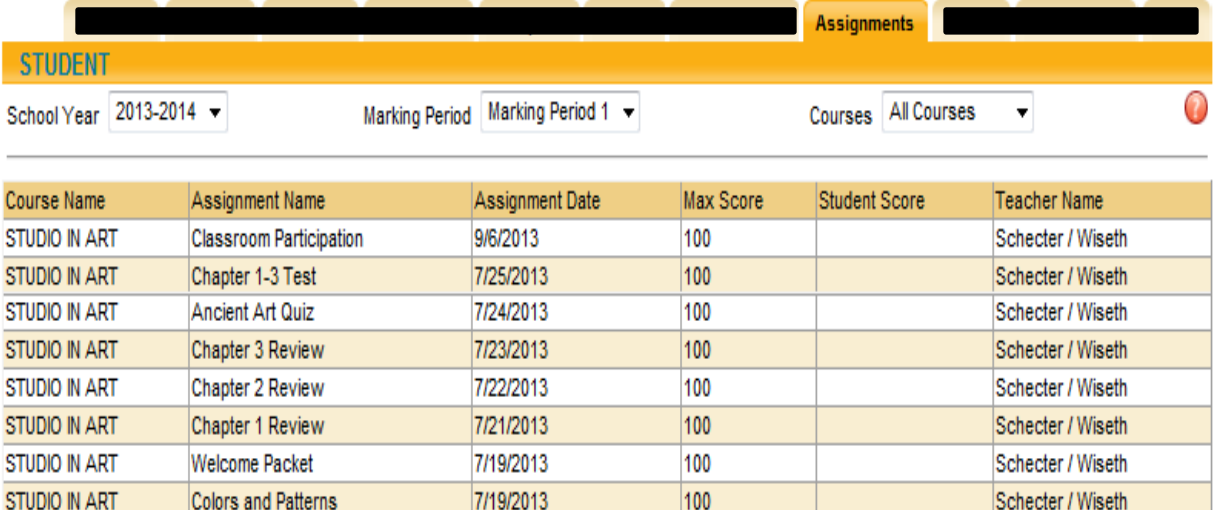

#### **Letters Tab:**

• Displays the student's Attendance Letter history